## departamento de Física

universidad de buenos aires - exactas Juan José Giambiagi

# Clase 02

## Ley de Ohm - Leyes de Kirchhoff Teorema de Thévenin

## Laboratorio de física 2 para químicos

#### **Circuitos con corriente continua**

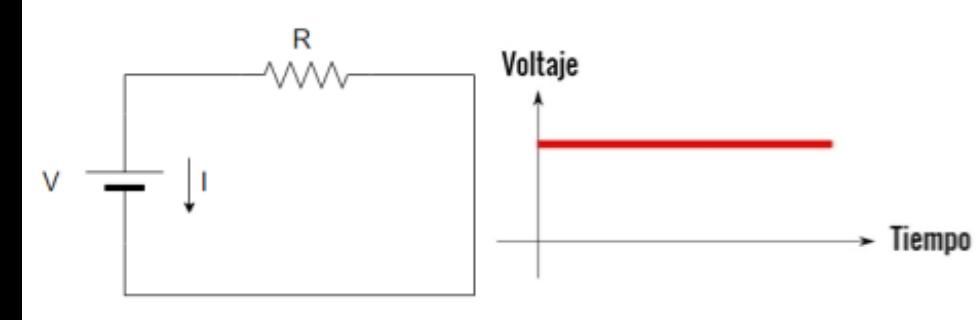

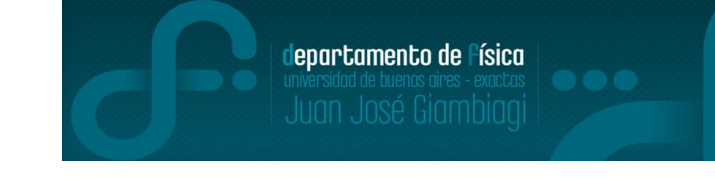

- Para que haya corriente (I) tiene que haber diferencia de potencial  $(\Delta V)$ 

- La corriente I que circula por un cable es la cantidad de carga que atraviesa la sección transversal en un punto fijo por unidad de tiempo.  $[I] = A = C/s$ 

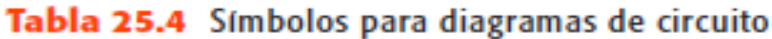

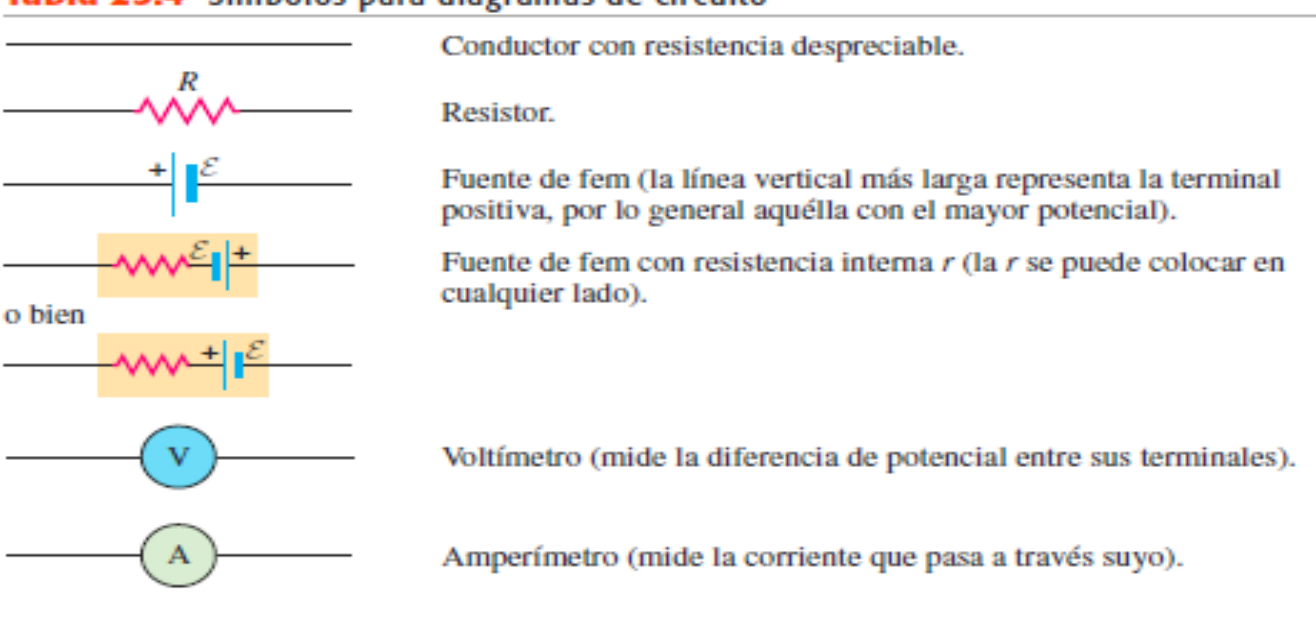

Física Universitaria con física moderna-SEARS • ZEMANSKY Volumen 2

#### **1) Ley de ohm**

-Cada material reacciona distinto ante el paso de una corriente (I) o ante una diferencia de potencial  $(\Delta V)$ , generando una relación característica entre  $\Delta V$  e I.

-Un caso particular para ciertos materiales, como los conductores **a una temperatura dada**, vale la **ley de ohm**, donde la corriente es proporcional a la diferencia de potencial.

## $V = I.R$

*"La intensidad de la corriente eléctrica I que circula por un conductor eléctrico es directamente proporcional a la diferencia de potencial V aplicada e inversamente proporcional a la resistencia R del mismo."*

-La validez de esta ley experimental depende del material, es por esto que hay materiales "óhmicos" y "no óhmicos" de acuerdo a si siguen o no esta ley.

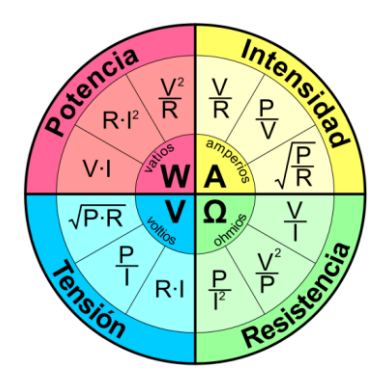

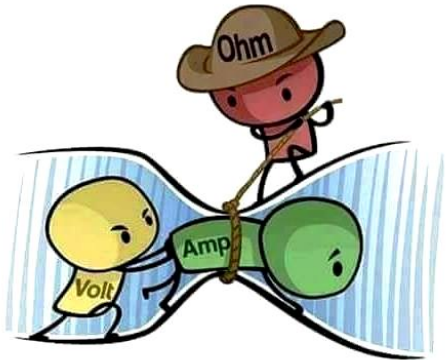

lepartamento de Física

https://tallerelectronica.com/2015/03/07/la-ley-de-ohm-con-ejemplos-practicos/

#### **2) Leyes de Kirchhoff**

1. La suma de las corrientes que entran a cualquier nodo de un circuito debe ser igual a la suma de las corrientes que salen de ese nodo (un nodo es el punto de confluencia de tres o más conductores). (Ley de nodos)

2. La suma de las caídas de tensión o diferencias de potencial a lo largo de un circuito cerrado es nula. (Ley de mallas)

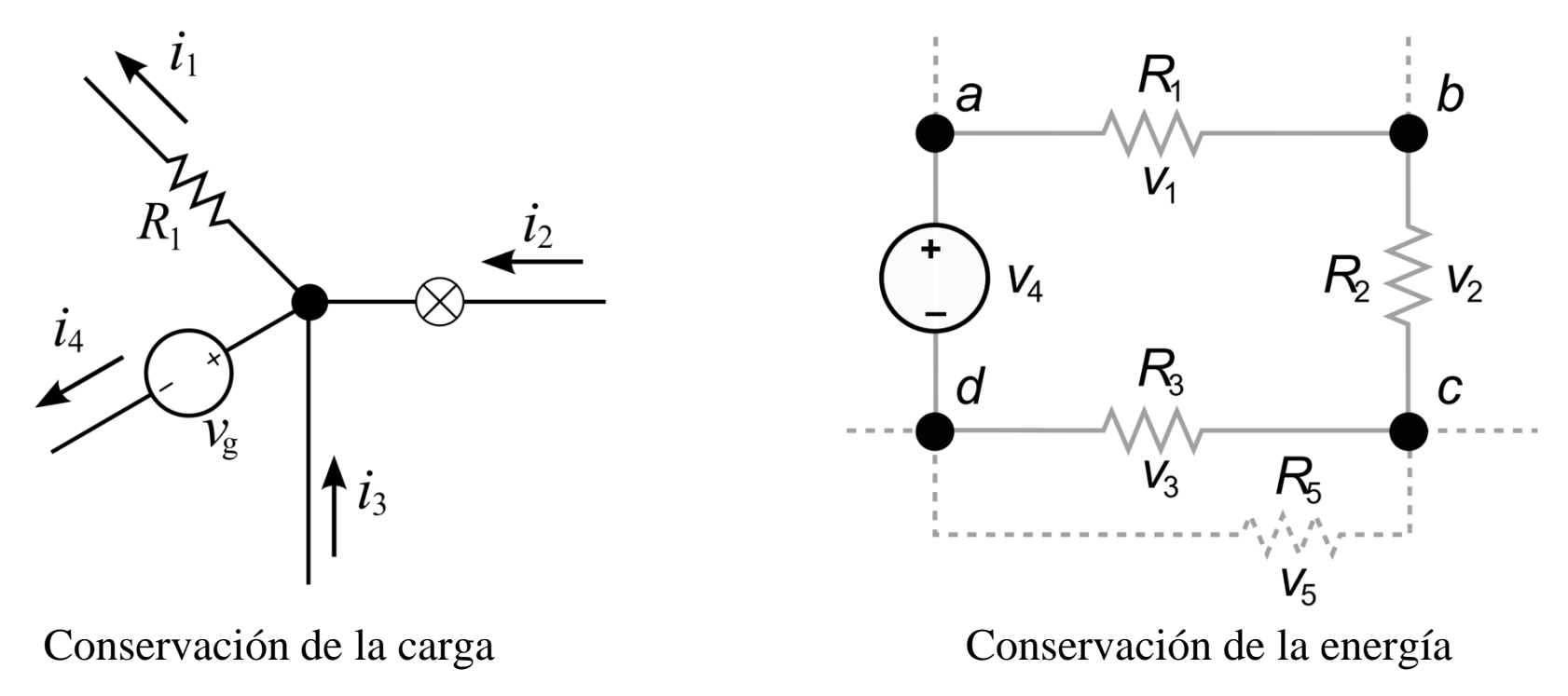

Uso Personal

#### **3) Teorema de Thévenin**

-En general, una fuente de tensión está formada por circuitos eléctricos o electrónicos complejos. Pero para todos los fines prácticos es posible suponer que la fuente de tensión real esta formada por una fuente ideal de tensión  $\varepsilon_{th}$  y una resistencia en serie con la misma  $R_{th}$ , también llamada la resistencia interna de la fuente.

-Esta última afirmación es el enunciado de un teorema llamado Teorema de Thévenin:

 $V_R = \varepsilon_{th} - I.R_{th}$ 

donde  $V_R$  es la diferencia de potencial medida por el voltímetro conectado a la resistencia R e I es la corriente medida por el amperímetro.

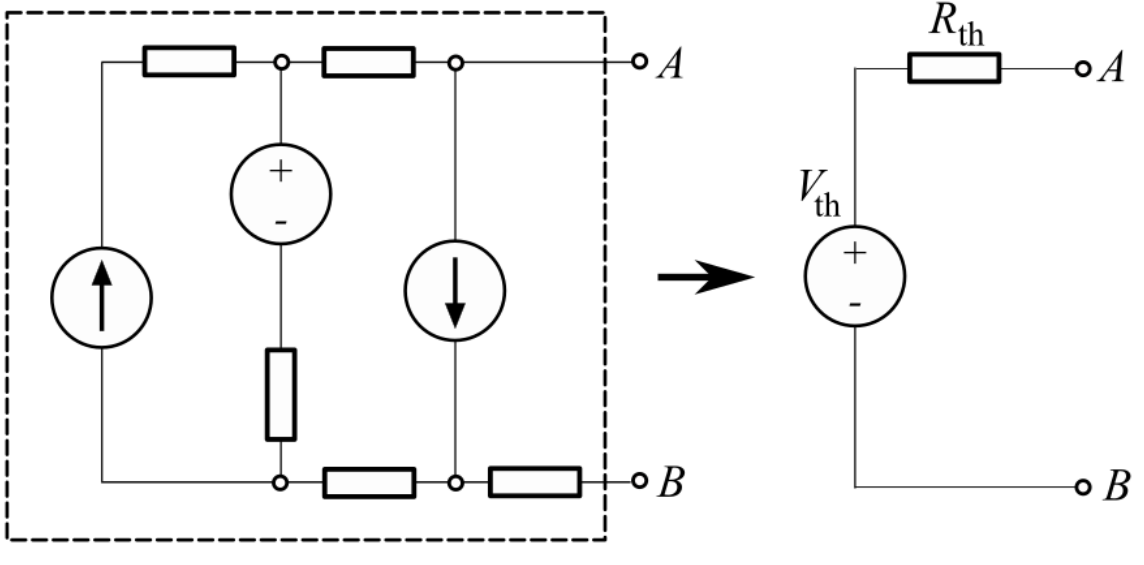

Uso Personal

#### **2) Objetivos de la práctica**

-Estudiar la relación entre la diferencia de potencial y la corriente eléctrica en diferentes circuitos. -Investigar las leyes de Kirchhoff y el teorema de Thévenin.

#### **3) Uso de multímetro como voltímetro o amperímetro**

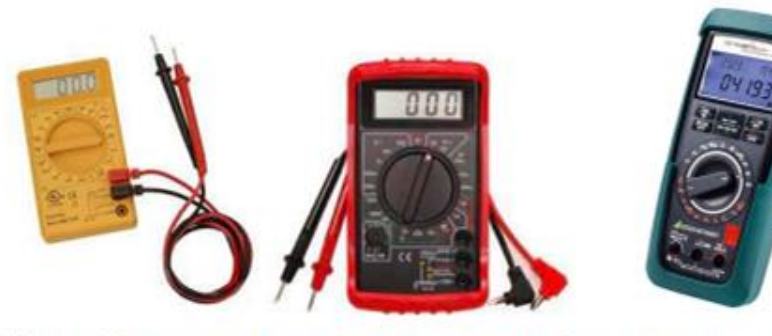

Figura 1.1: Ejemplos de multímetros digitales. Se destacan: la pantalla, llave selectora, bornes de entrada y puntas de prueba.

Resistencia interna del voltímetro:  $R_V = (1 - 10) M\Omega$ Resistencia interna del amperímetro:  $R_A < 1 \Omega$ 

 $1MΩ=1.000.000 Ω$ 1k  $Ω = 1k = 1000 Ω$ 

Ver material adicional: Mediciones de corriente continua (Prof. César Moreno)

El amperímetro se coloca en serie con el elemento de interés del circuito, y mide la corriente que atraviesa el elemento con un mínimo cambio en esa corriente.

departamento de Física

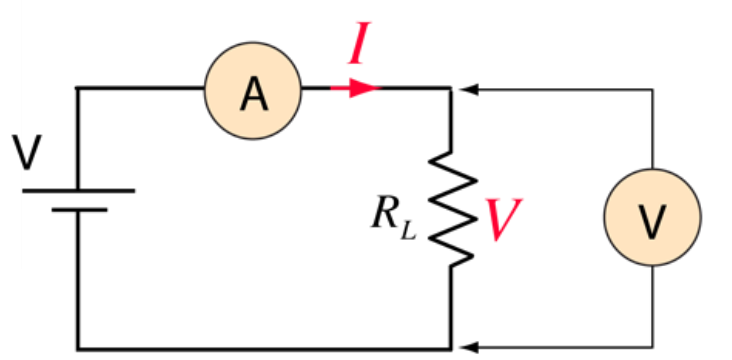

$$
R_L = \frac{V}{I}
$$

El voltímetro se conecta en paralelo para medir el cambio de voltaje a través de un elemento del circuito. Su resistencia es muy alta, de modo que desvía una mínima cantidad de corriente fuera del camino previsto a través del elemento de circuito.

#### **Armado de experimento y sus elementos**

Uso de multímetro: https://www.youtube.com/watch?v=OD-VMmPyCo4

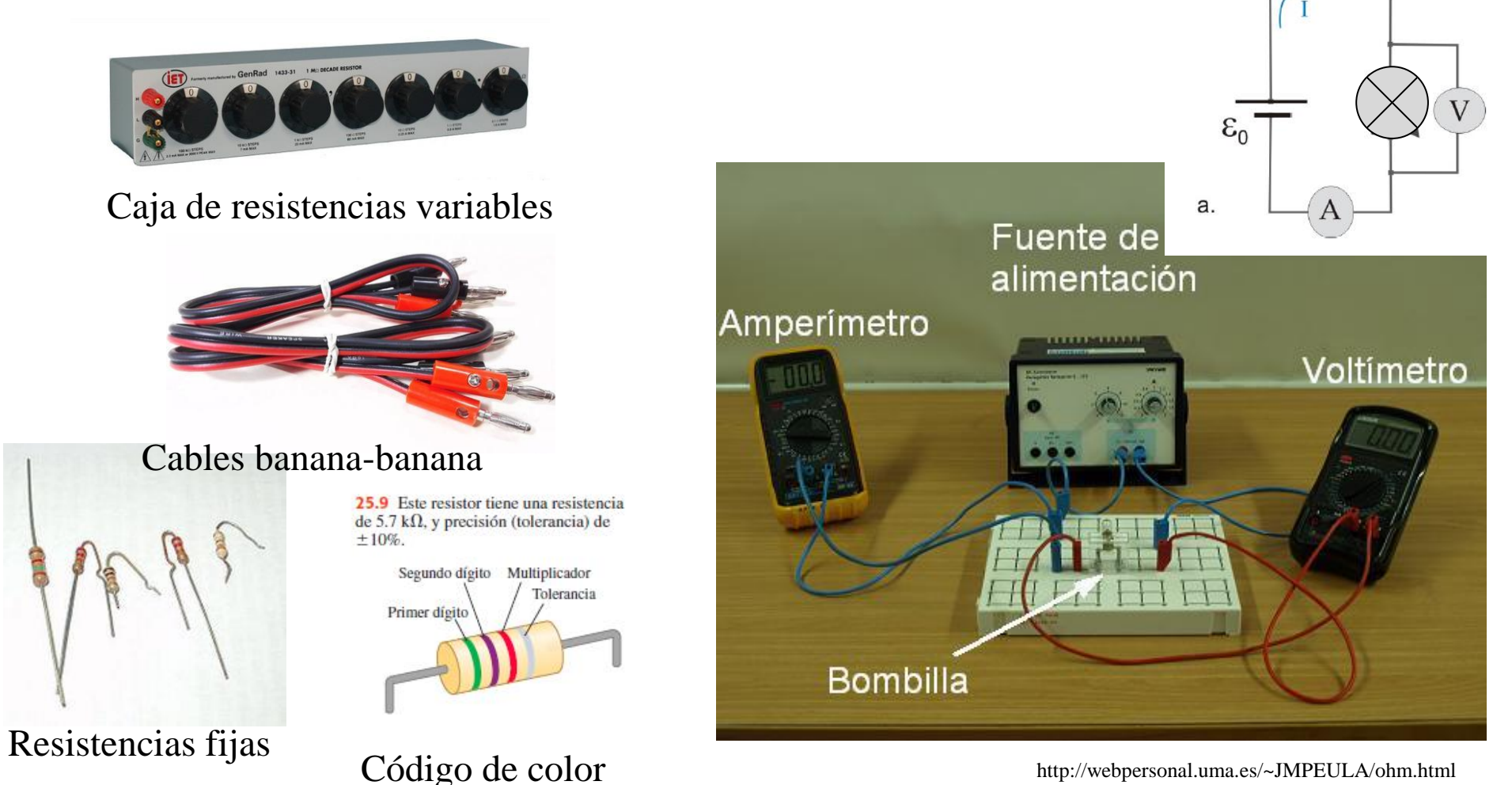

http://webpersonal.uma.es/~JMPEULA/ohm.html

Apunte Prof. César Moreno-Física Universitaria con física moderna-SEARS • ZEMANSKY Volumen 2

Uso Personal

**Para dibujar y medir circuitos vamos a usar el Applet de circuitos:**

**https://www.falstad.com/circuit/**

#### **Tutorial en clase**

- Con el mouse al pararse sobre una componente podemos ver abajo a la derecha valores correspondientes a dicho componente.
- Con botón derecho del mouse sobre componentes del circuito se puede eliminarlas, editarlas, ver un SCOPE (osciloscopio) que en tiempo real muestra la corriente y tensión del mismo, etc.
- En el menú DRAW se puede agregar componentes electrónicas pasivas y activas.
- En el menú CIRCUIT se puede cargar circuitos ya preestablecidos.
- En el menú FILE se puede cargar y guardar circuitos. Los mismos se guardan en formato TXT o como imagen.

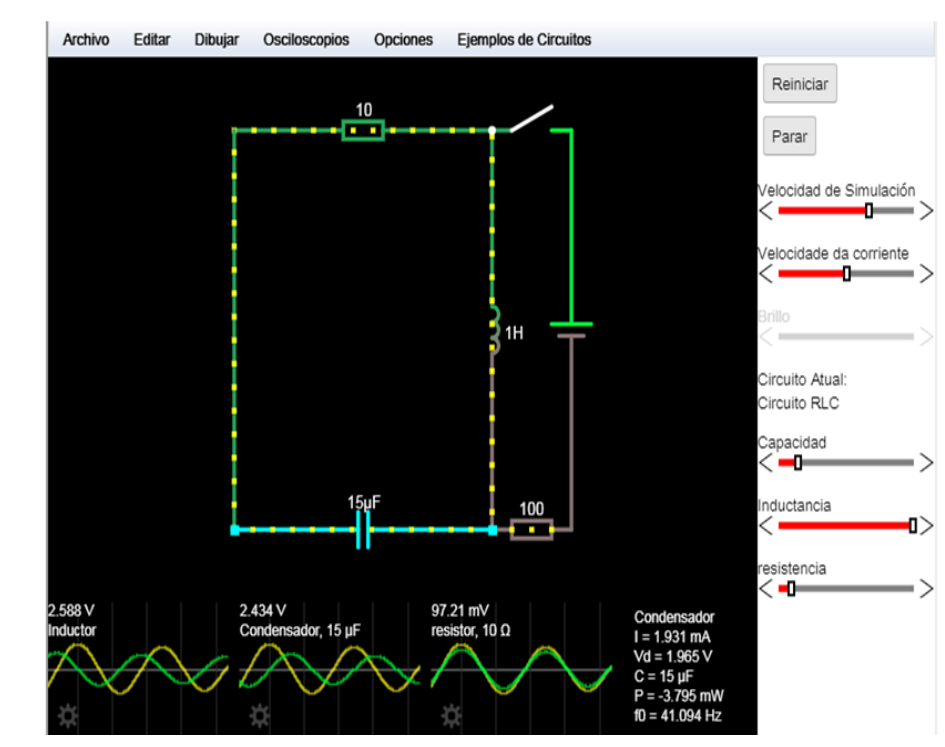

lepartamento de Física

#### **1) Ley de Ohm**

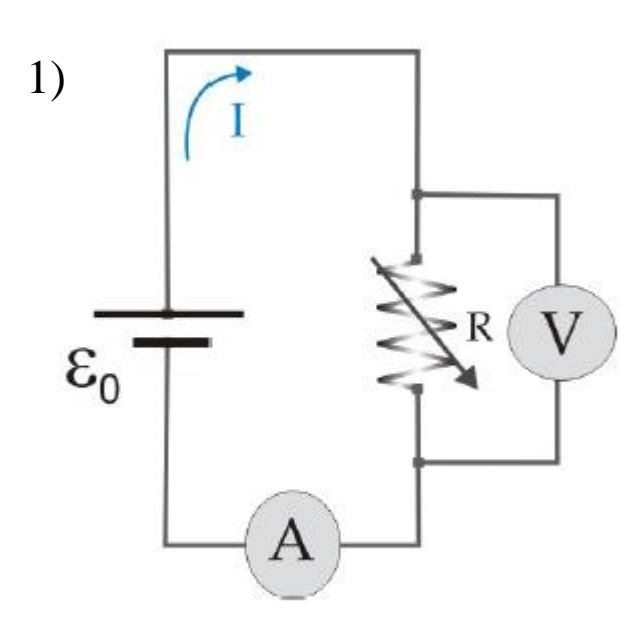

#### **Actividad 1)**

-Cargar en el applet la figura correspondiente a la Ley de Ohm, archivo: "LeyDeOhm\_Figura1a.txt".

- Ir moviendo la barra RESISTANCE en el panel derecho (variar R) y medir el valor de la corriente I del circuito.

-¿Qué variable conviene graficar en función de que otra para verificar que el circuito siga un comportamiento predicho por la Ley de Ohm? Discuta los resultados obtenidos.

Limitaciones propias de todo circuito real:

-máxima corriente que una fuente de tensión puede entregar. -máxima tensión que una fuente de corriente puede aplicar. -máxima potencia que una resistencia puede disipar. -limitaciones inherentes a los instrumentos de medición.

Uso Personal

**1) Ley de Ohm**

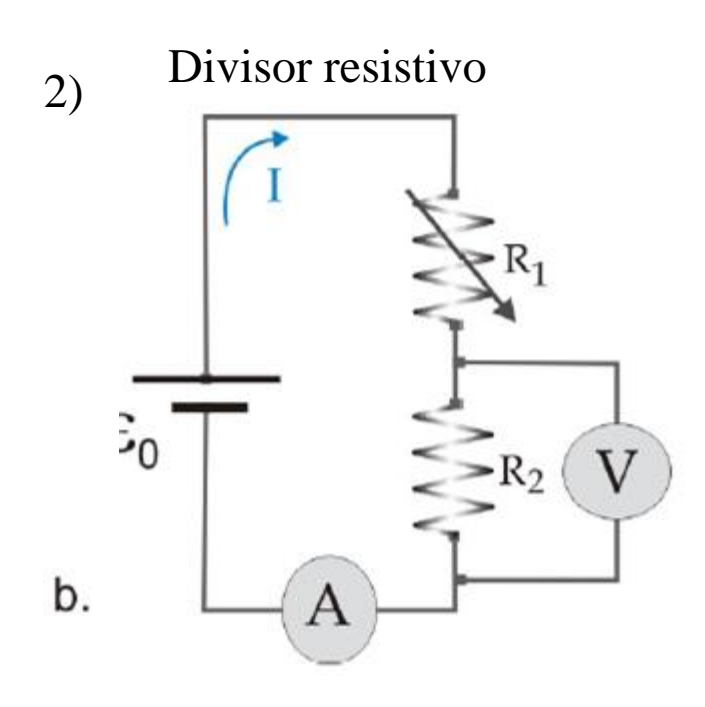

#### **Actividad 2)**

-Armar el circuito de la Figura 1b – *divisor resistivo*. Para ello cargar en el applet el archivo : "LeyDeOhm\_Figura1b.txt" -Graficar  $V_{R2}$  vs R2/(R1+R2), ¿Qué obtiene de la

**Actividad 3)**

pendiente?

-Cargar en el applet el archivo: "lampara.txt". Observar y describir la curva I vs V para cada caso. ¿Que relación encuentra entre las variables? Para el caso de la lámpara, ir variando gradualmente el voltaje y de esta forma medir I. Graficar I vs V.

Uso Personal

#### **2) Leyes de Kirchhoff**

- Cargar en el applet los archivos .txt de los circuitos de Kirchoff:
	- LeyDeKirchoff\_Figura2a.txt
	- LeyDeKirchoff\_Figura2b.txt
- Para cada uno de los circuitos y verificar si las leyes de Kirchoff explican el comportamiento observado.
- En cada caso, repetir para distintos valores de la fuente y de las resistencias y reportar los resultados (puede ser en una tabla, en la misma figura, etc.).

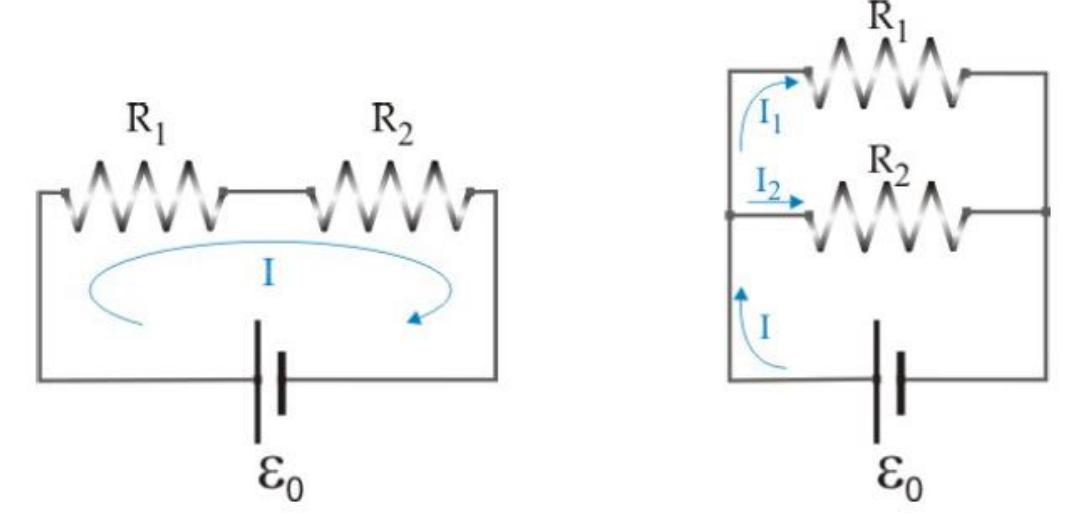

-¿Dónde y cómo ubicaría el/los multímetros para medir corriente y voltaje en cada una de las figuras? Esquematizar sobre los dibujos.

Uso Personal

3**) Teorema de Thévenin**

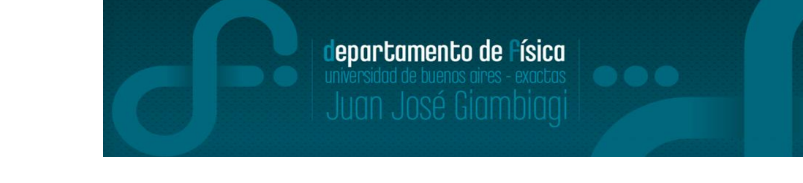

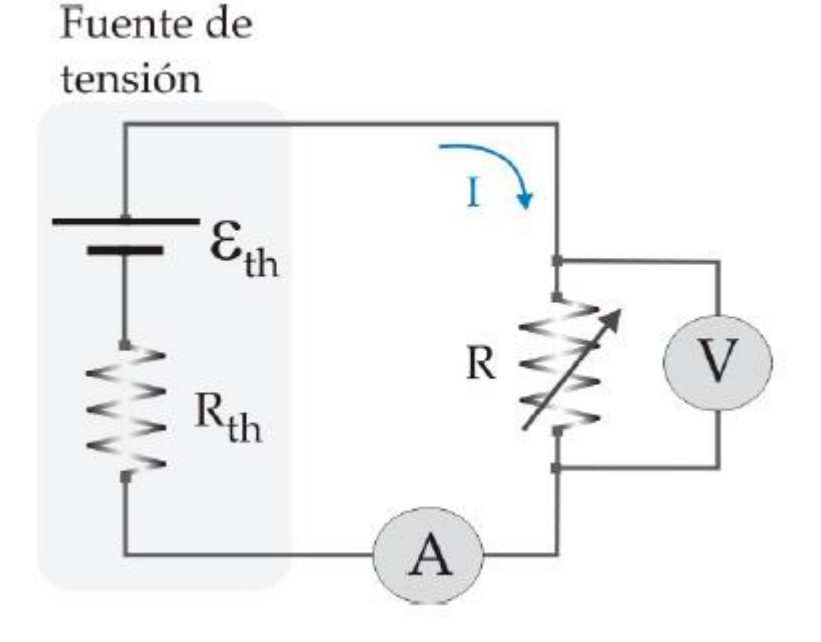

- En el menú del applet, ir a CIRCUITS – BASICS – THEVENIN´S THEOREM. -Explicar, basándose en la teoría de la guía porque se observa lo que se observa en ambos SCOPES.

-¿Cómo se justifica que ambos circuitos sean equivalentes?

Uso Personal

## Pausa

# Volvemos en 10 min

departamento de Física

Uso Personal

# Armado de salas de trabajo con Zoom en grupos de 2 personas

Subir figuras a:

Google doc: https://docs.google.com/document/d/1ji88KqJx ZzPNiujxq2G87Gept0YVKeCZY-OgW56Kr94/edit?usp=sharing

# Trabajo en salas por 1 hora

1)

#### 1) Resultados de actividades Ley de ohm

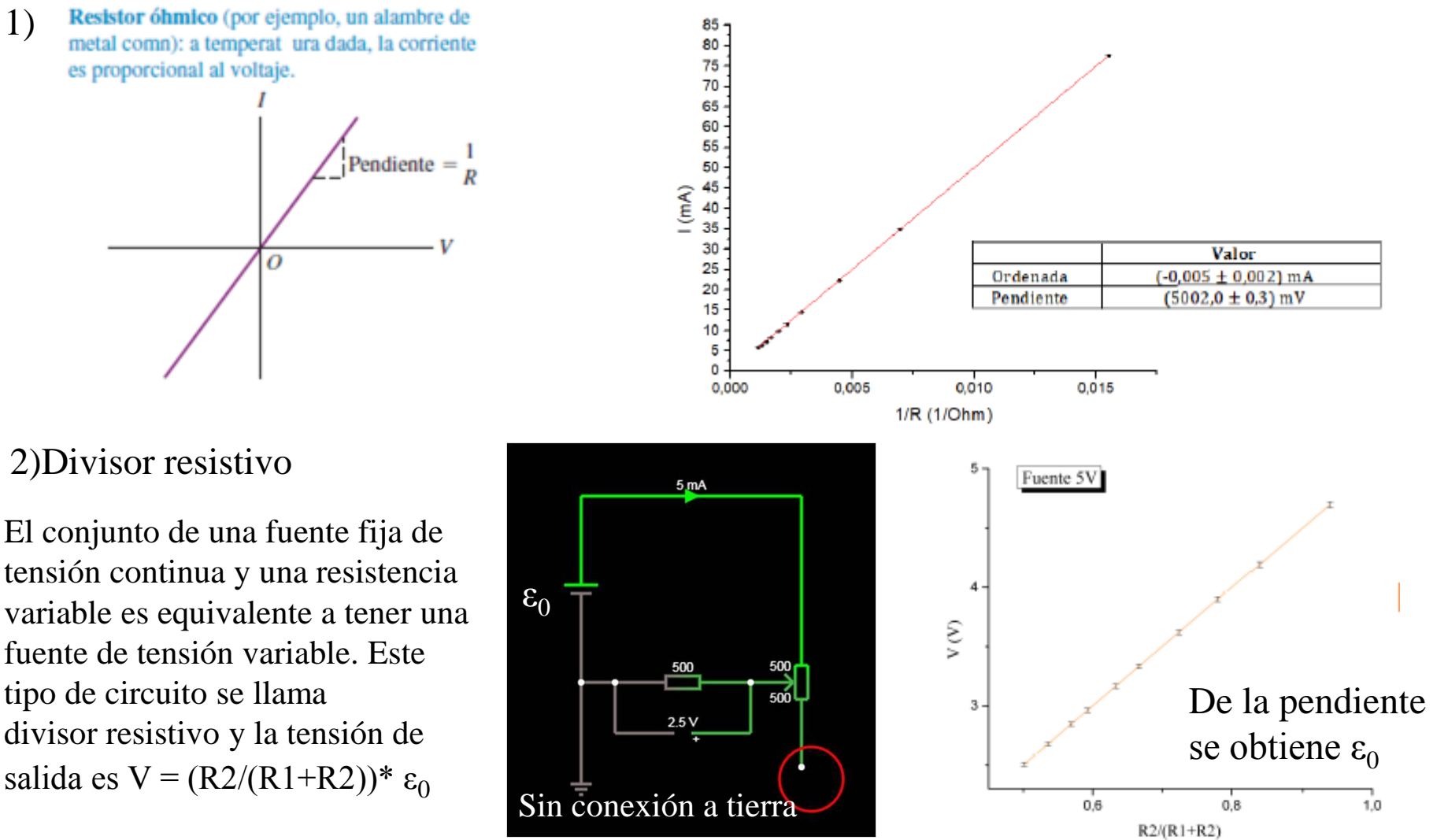

Física Universitaria con física moderna-SEARS • ZEMANSKY Volumen 2

Uso Personal

#### 1)Resultados de actividades Ley de ohm

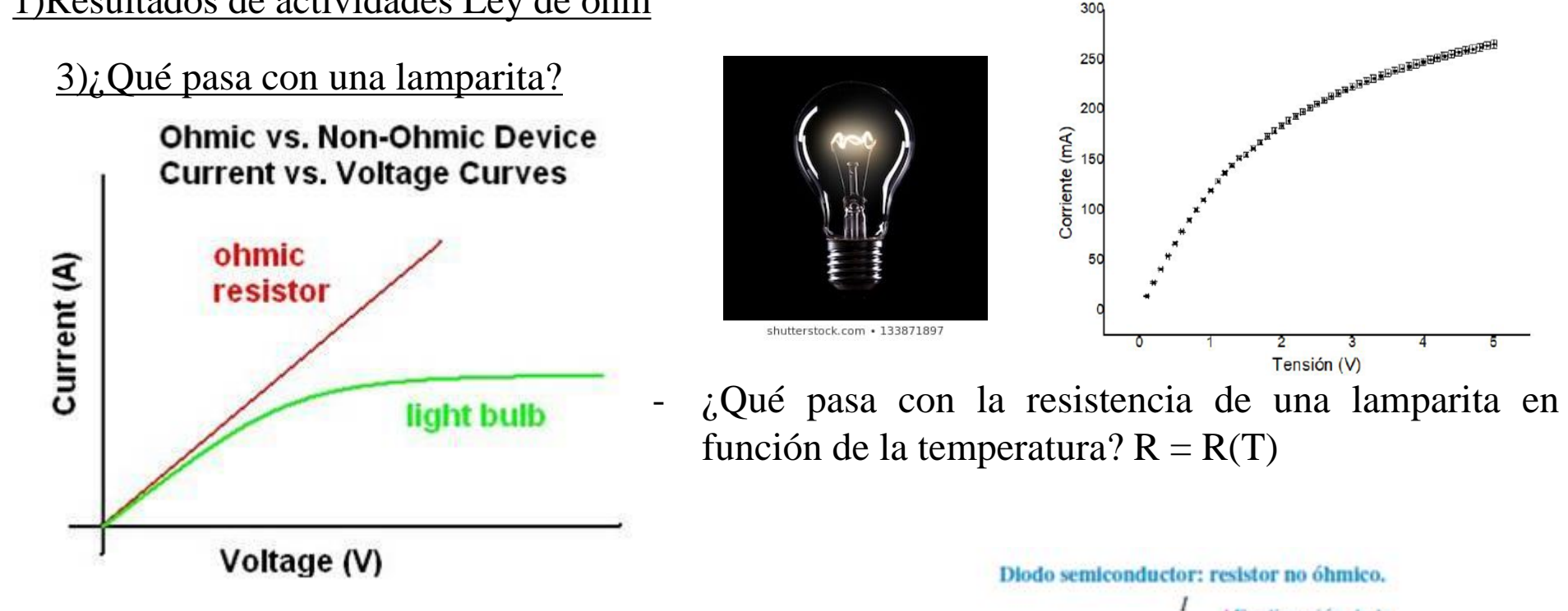

Ejemplo: Diodo semiconductor:

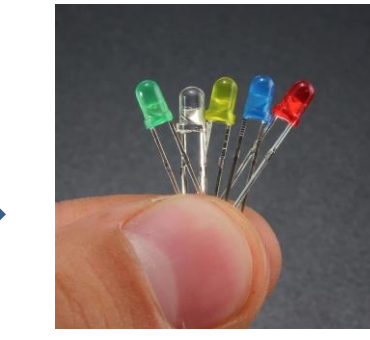

En dirección de la corriente y el voltaje positivos, I se incrementa en forma no lineal con V.  $\sigma$ En dirección de la corriente y el voltaje negativos, fluye poca corriente.

departamento de Física

Física Universitaria con física moderna-SEARS • ZEMANSKY Volumen 2

## departamento de Física

#### 2) Resultados de actividades Leyes de Kirchhoff

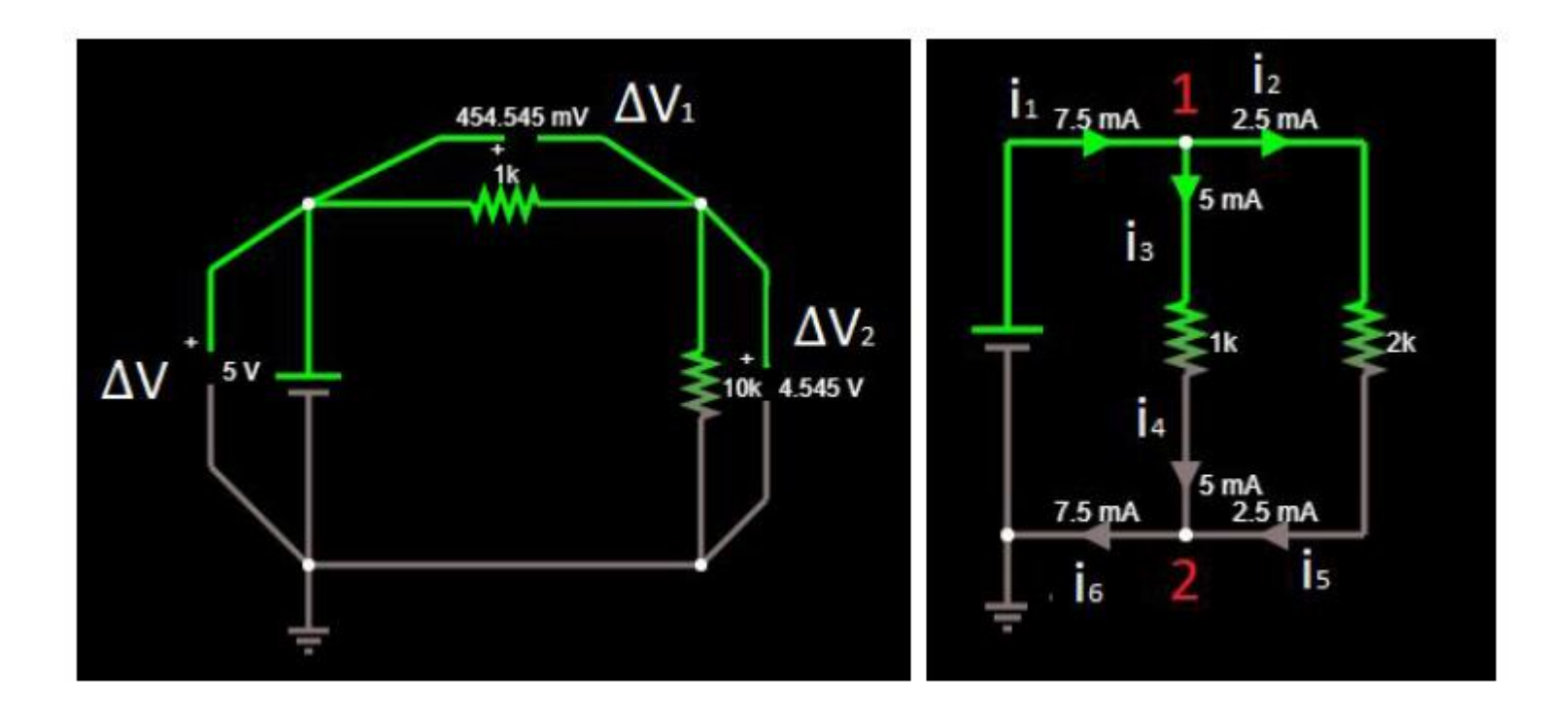

Observación: Reportar los resultados con las incertezas correspondiente.

#### 3)Resultados de actividad Teorema de Thévenin

 $V_R = \varepsilon_{th} - I.R_{th}$ 

departamento de Física

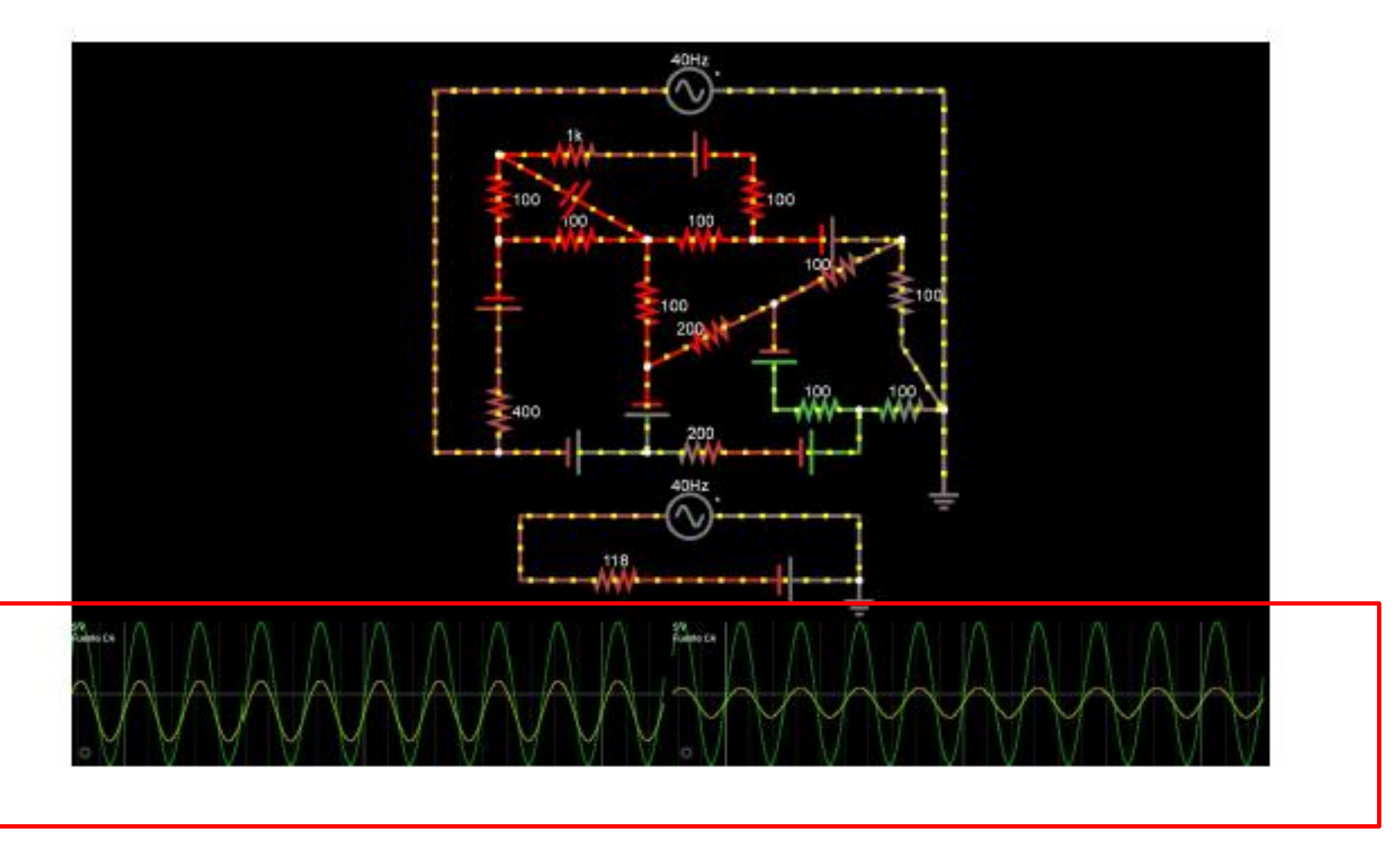

### **6) Próxima clase: Tratar de bajar las siguiente aplicación Gauss Meter**

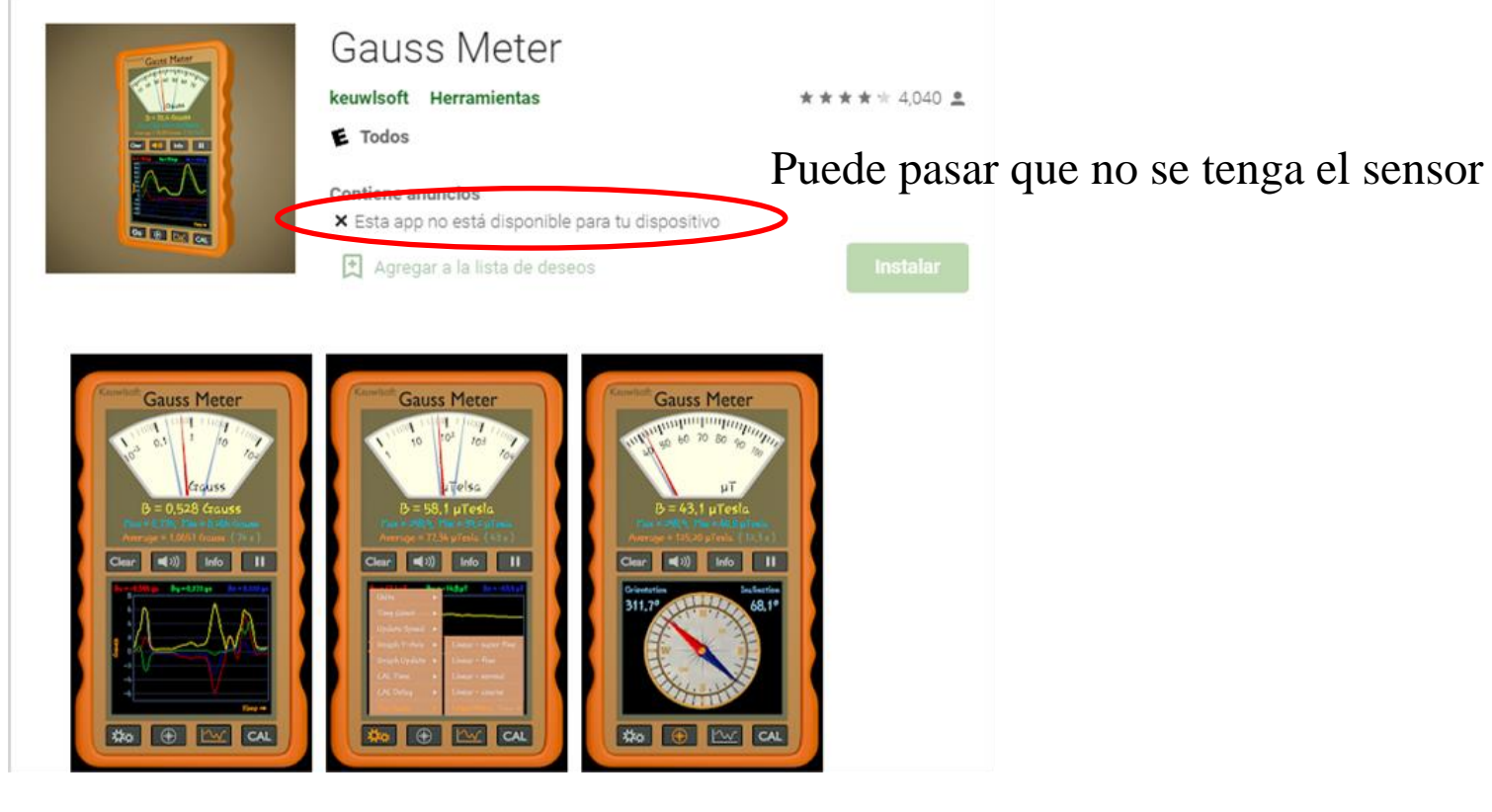

**También sirve: phyphox**

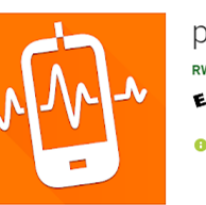

phyphox RWTH Aachen University Educación  $E$  Todos **O** Esta app está disponible para tu dispositivo Uso Personal